## How to Register for Resuscitation Courses: Heartsaver CPR/AED, BLS, PALS, & ACLS

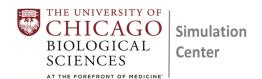

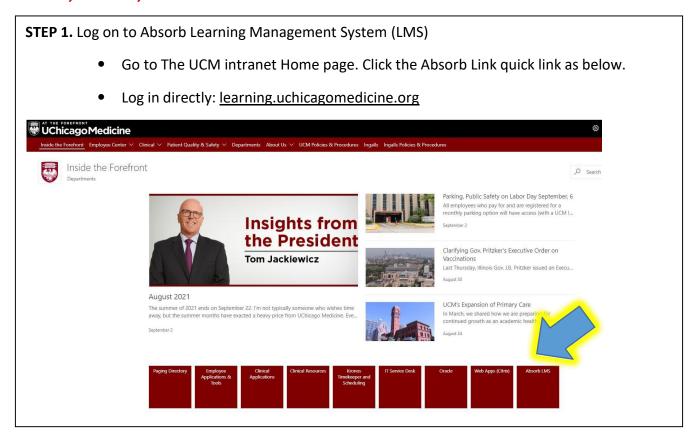

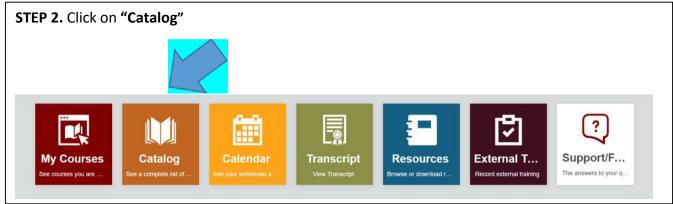

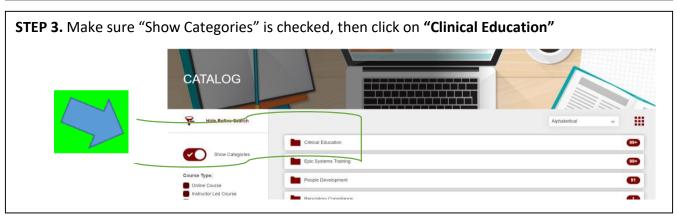

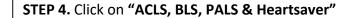

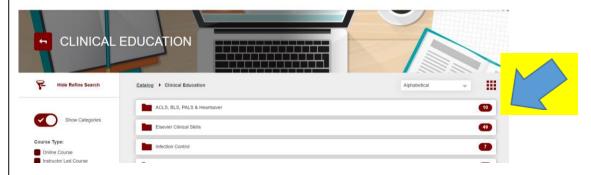

Click on the Course Card of your class and select a Session:

Heartsaver CPR/AED: for non-medical professionals, administrators, transportation staff, etc.

BLS: for medical professionals, medical students, nurses, doctors, etc.

**ACLS:** for medical professionals

PALS: for medical professionals

## Instructions to CANCEL or SWITCH an ILT SESSION for Resuscitation Courses: Heartsaver, BLS Skills Part 2, PALS, & ACLS

To **Cancel or Switch** sessions in Absorb, please go to "**My Courses**" and select the course from which you want to unenroll (HEARTSAVER, BLS, ACLS, PALS), then select the "**Cancel Session**" tab. Now, you can switch or enroll to a different session.

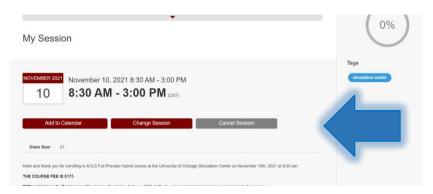

**Please note:** The enrollment/unenrollment period closes two weeks before a session date. Once the enrollment/unenrollment period is closed, you will need to email nhluska@bsd.uchicago.edu to cancel your session.